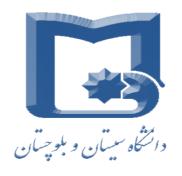

### Course in finite element simulations using Abaqus

# Topic: Modelling and viewing in Abaqus/CAE

Esmaeil Tohidlou

Department of Materials Engineering
University of Sistan and Baluchestan
etohidlou@gmail.com

2017

Modeling of materials may be performed at different length scales, depending on the area of interest. Even though there are orders of magnitude between the different scales in modeling of materials, there are still several similarities regarding mechanical properties and modeling approaches.

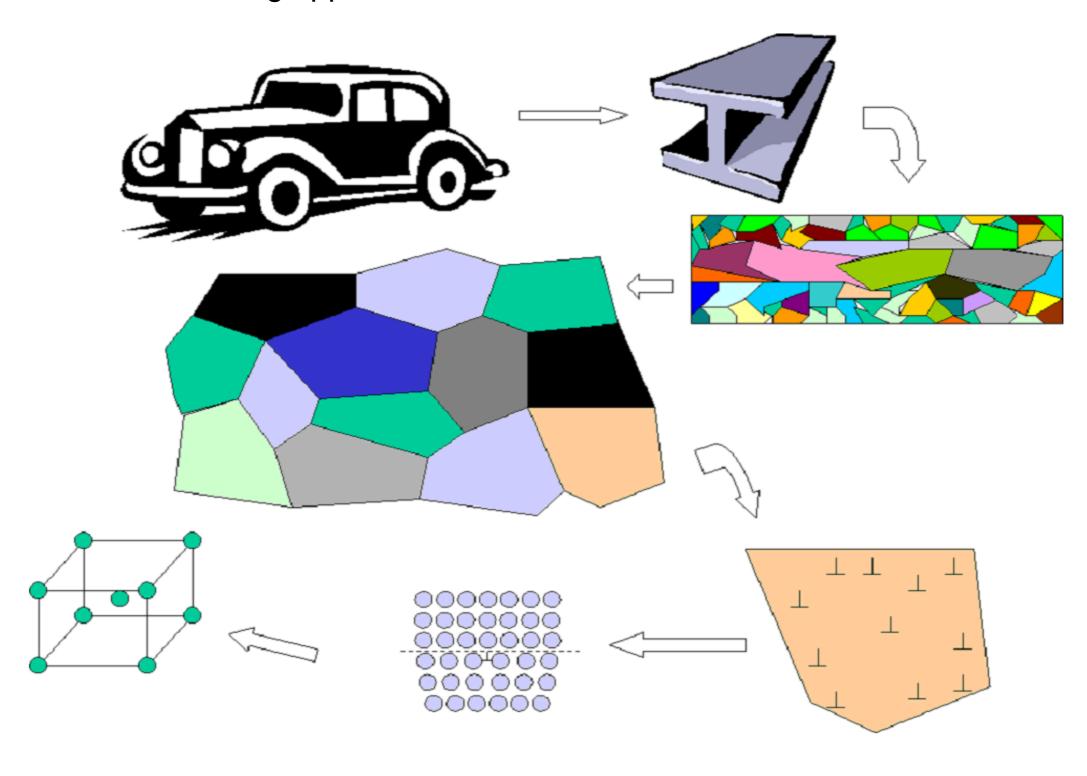

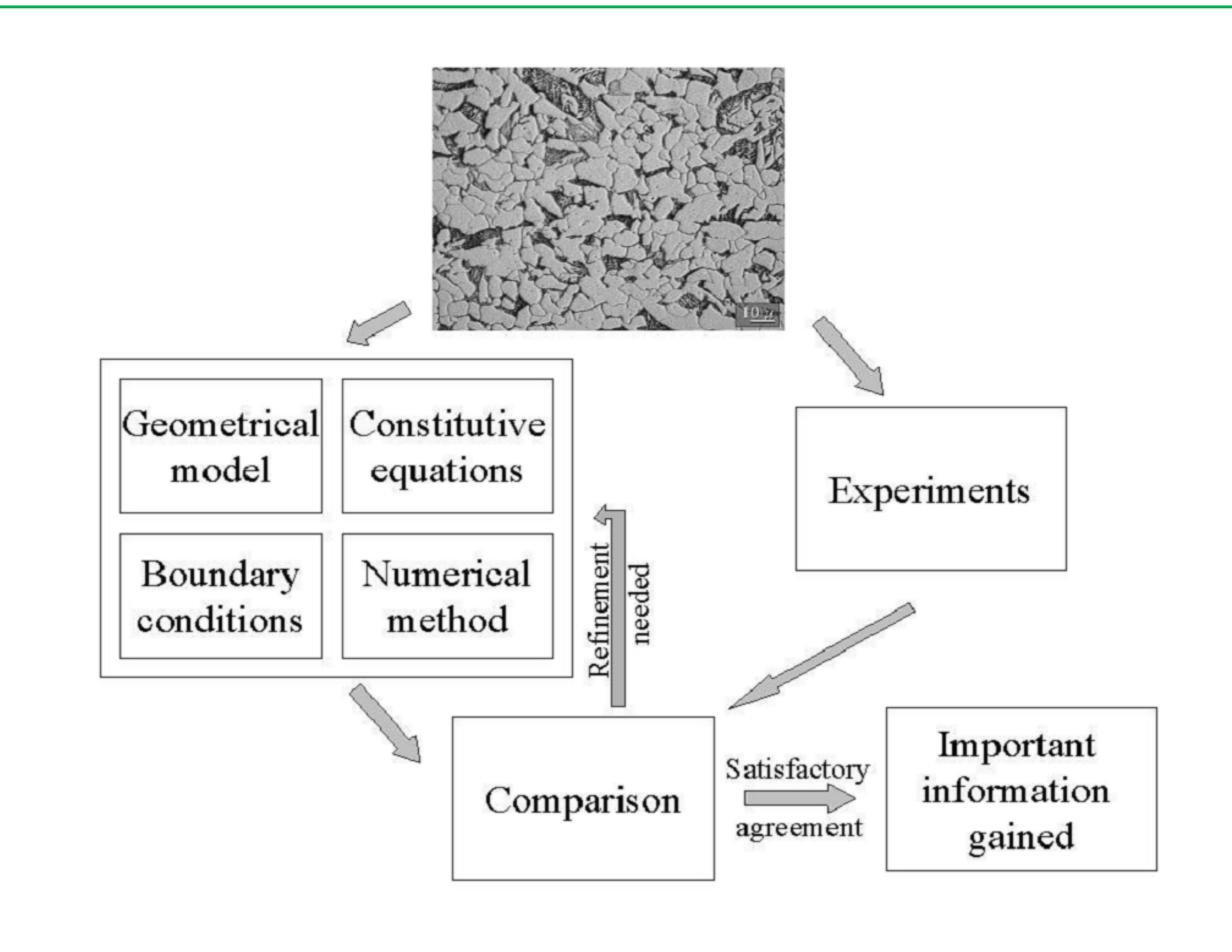

#### **Problems investigated**

- Topic 1: Abaqus introduction
  - Example: investigation of stress concentration
- Topic 2: Material models:
  - Exercise: Elastic, Non-linear elastic, Elastic-plastic, Visco-elastic, Anisotropic elastic
- Topic 3: Build up a 2-D plane stress model
  - Exercise: Scripting, Plate with a hole
- Topic 4: Composite layup, buckling of structures
- Topic 5: Crack-tip simulations
- Topic 6: Cohesive laws, extended finite elements (XFEM).

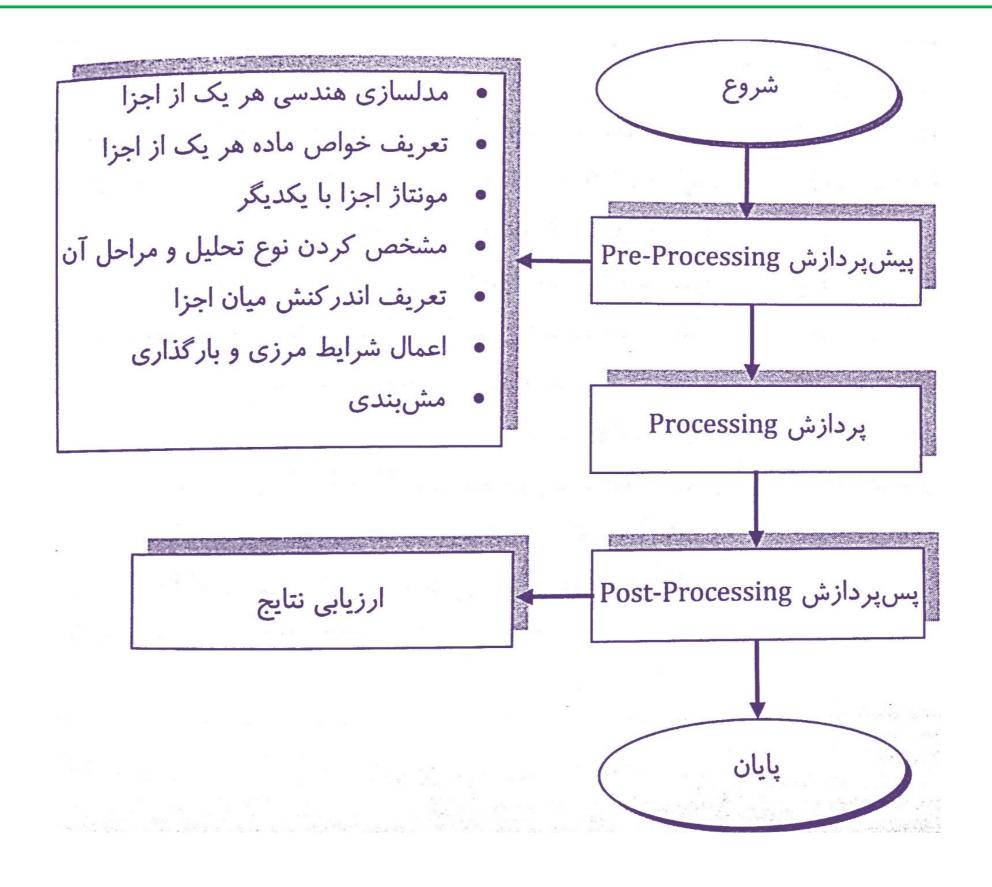

مراحل مدل سازی و تحلیل مسائل در نرم افزارهای المان محدود

#### Pre-processing, solver, Post-processing

- Pre-processing: Abaqus CAE
  - Defining and build up the model (saved in .cae and .jnl file and abaqus.rpy)
  - Generate a job-name -> generate an .inp-file
  - Can be replayed/modified using a python script in the CAE or
  - command: abaqus cae noGUI=PYTHONSCRIPTpre.py
- Solver: Abaqus analysis
  - Solve the problem defined in the .inp-file
  - Information about the solving process can be found in the .dat, .msg and .sta file
  - The analysis can be performed using the submit in CAE or the command: abaqus job=JOBNAME.inp cpus=12 interactive
- Post-processing: Abaqus Viewer
  - Open the output database .odb
  - Can be replayed/modified in a python script in the CAE, Viewer or command: abaqus viewer noGUI=PYTHONSCRIPTpost.py

#### Introduction to Abaqus/CAE Pre-processing

#### "Getting Started with Abaqus: Interactive Edition"

- Creating part (2D or 3D)
  - Sketch (or import) the geometry of a part
- Material definition
  - Select e.g. a linear elastic material
- Define a section with a material
- Assign the section to a part
- Assembling parts to a model
- Configure the analysis
  - Initial and step-1 (analysis type)
  - Boundary condition and load (e.g. by using predefined sets)
  - Define output: history and field (size of output and output variable)
- Mesh the model on part or assembly level (independent/dependent)
  - 1) mesh-control, 2) seed, 3) element-type, 4) meshing part
- Create and submit analysis job

### Creating a parts

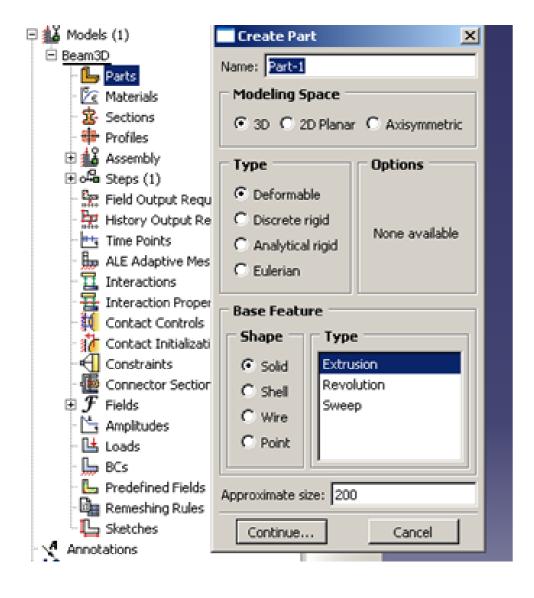

#### Make a sketch

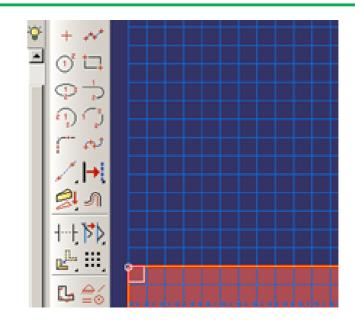

"Import Part" from CAD etc.

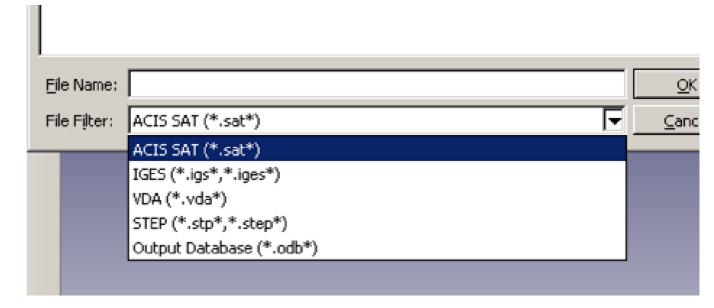

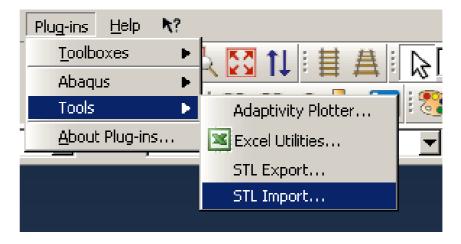

#### **Units in Abaqus**

#### 2.3.1 Units

Before starting to define this or any model, you need to decide which system of units you will use. ABAQUS has no built-in system of units. All input data must be specified in consistent units. Some common systems of consistent units are shown in Table 2–1.

Table 2-1 Consistent units.

| Quantity | SI                     | SI (mm)                    | US Unit (ft)         | US Unit (inch)                      |
|----------|------------------------|----------------------------|----------------------|-------------------------------------|
| Length   | m                      | mm                         | ft                   | in                                  |
| Force    | N                      | N                          | lbf                  | lbf                                 |
| Mass     | kg                     | tonne (10 <sup>3</sup> kg) | slug                 | lbf s²/in                           |
| Time     | S                      | s                          | S                    | S                                   |
| Stress   | Pa (N/m <sup>2</sup> ) | MPa (N/mm <sup>2</sup> )   | lbf/ft²              | psi (lbf/in²)                       |
| Energy   | J                      | mJ (10 <sup>-3</sup> J)    | ft lbf               | in lbf                              |
| Density  | kg/m <sup>3</sup>      | tonne/mm <sup>3</sup>      | slug/ft <sup>3</sup> | lbf s <sup>2</sup> /in <sup>4</sup> |

### **Material definition**

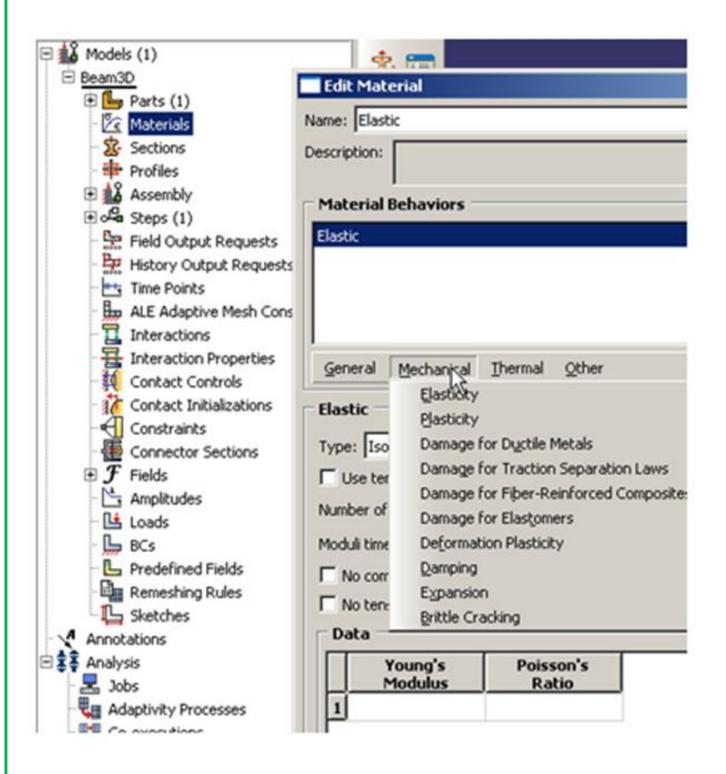

Topic 2: Will focus on this

### **Create section**

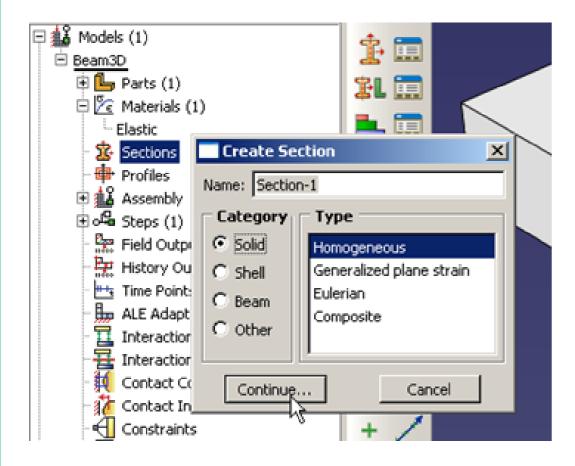

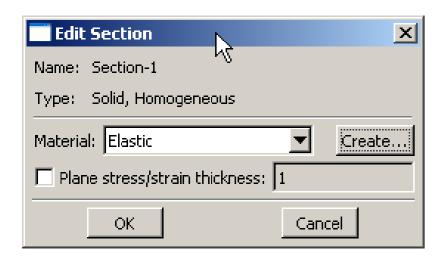

### Assign section to part

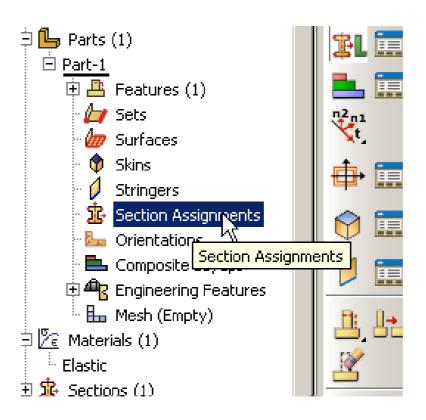

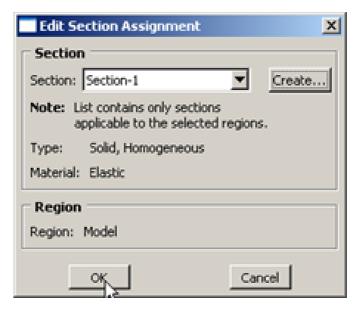

## **Assembly model**

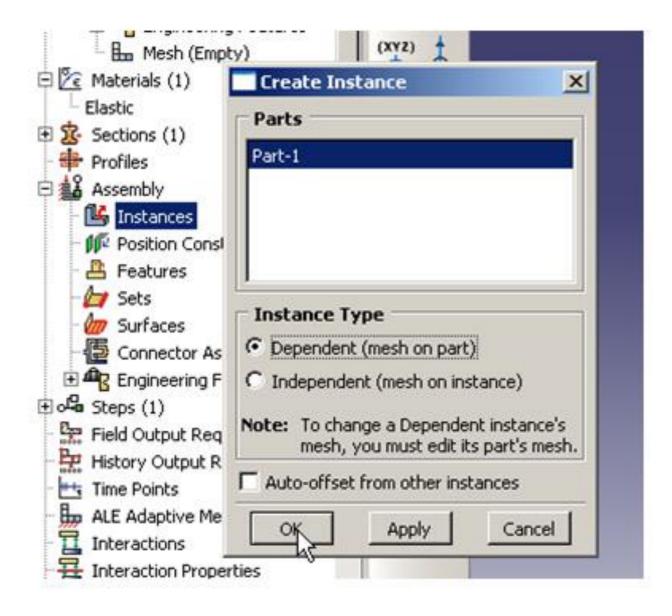

### **Configure step**

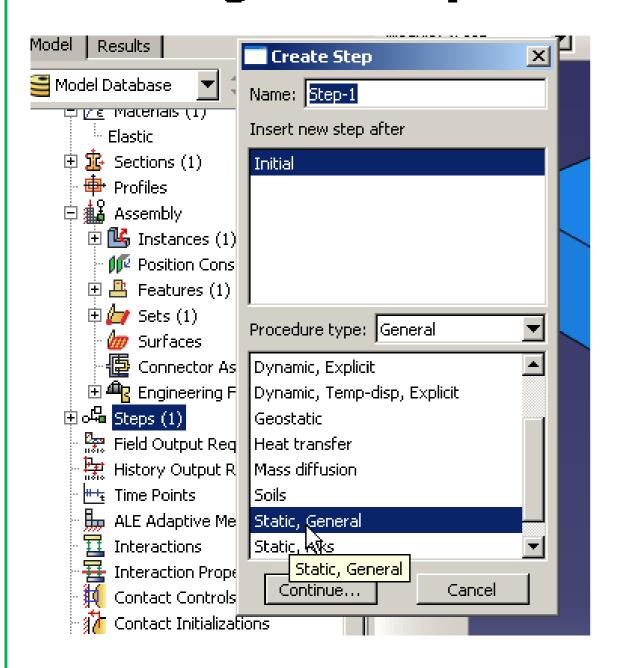

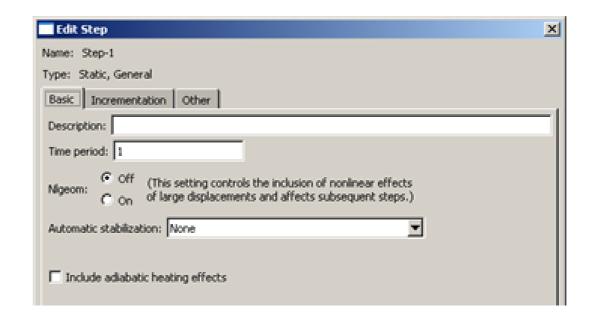

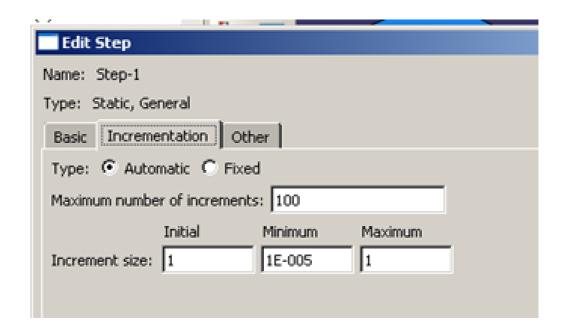

#### **Define sets**

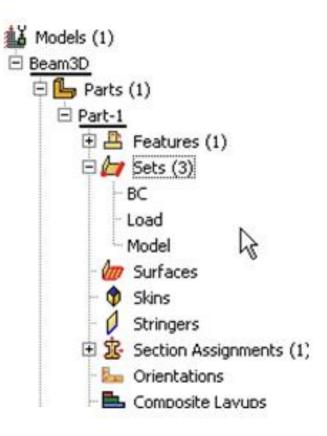

Boundary

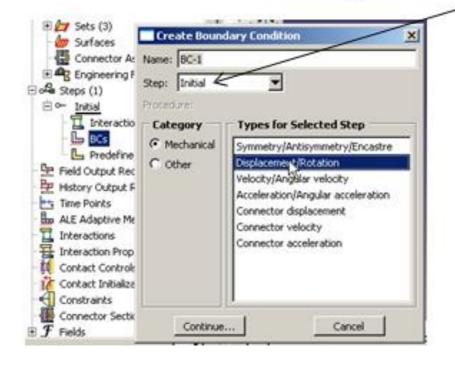

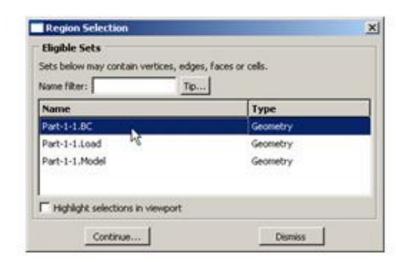

Note the step for the BC

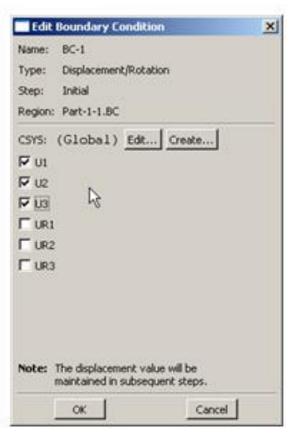

Note the step for load or prescribed displacements

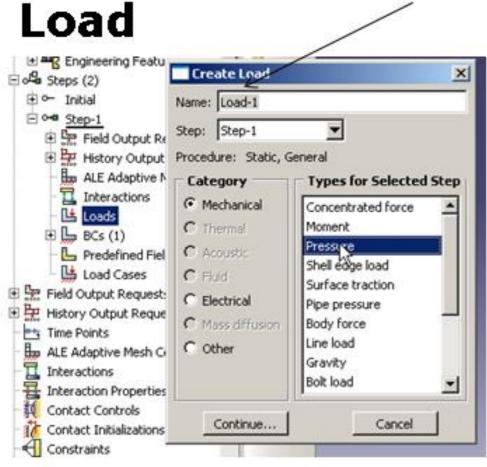

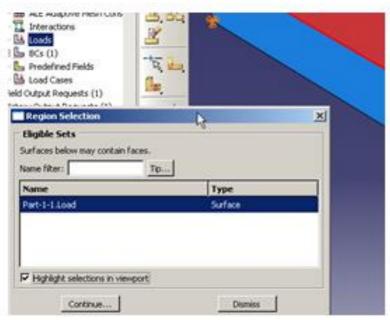

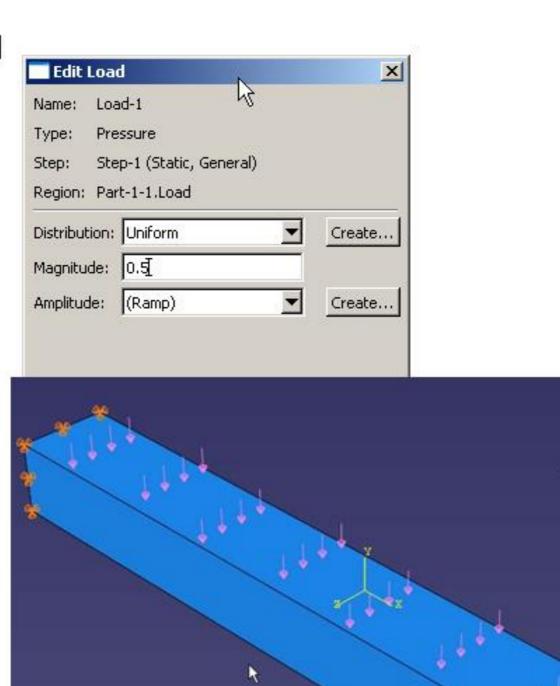

# Set for extracting reaction force

### **Define output**

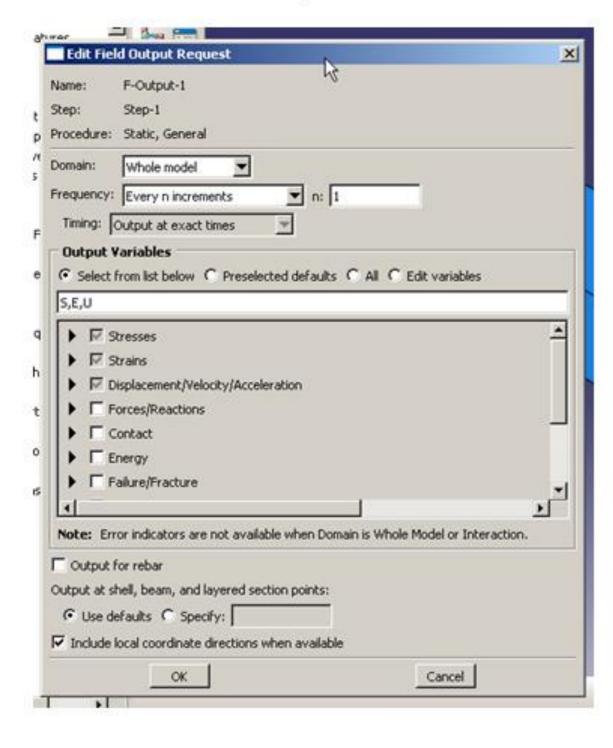

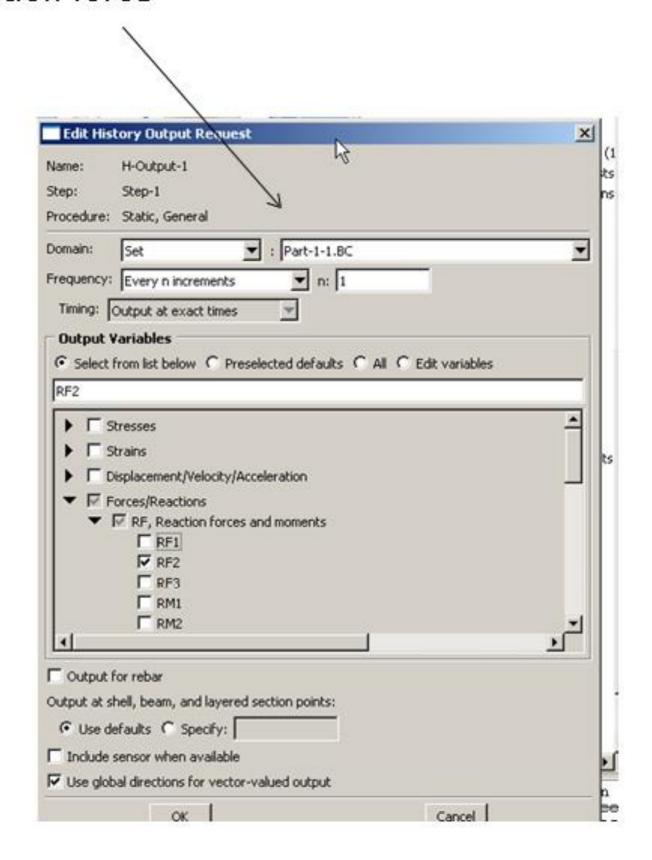

Mesh the model (part or instance)

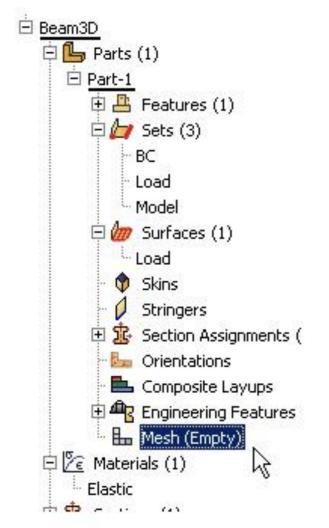

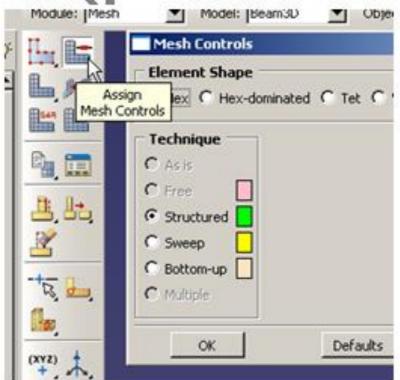

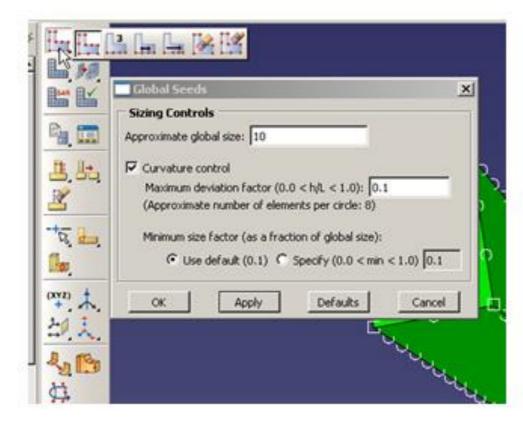

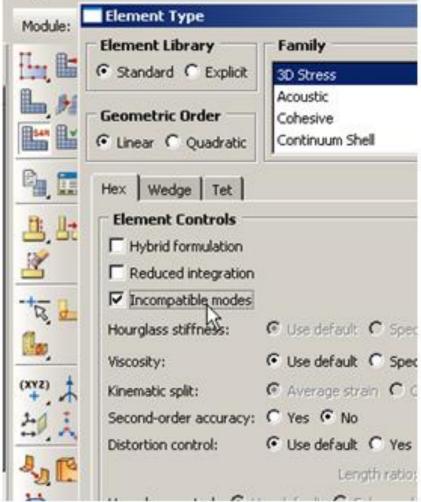

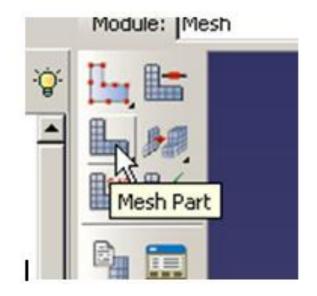

### Create job, submit and monitor

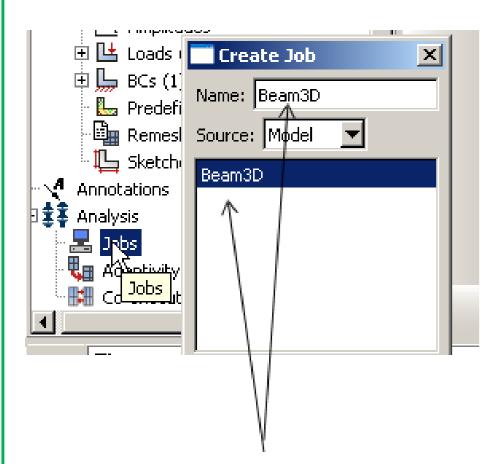

Use same name in order to link the output files with the model

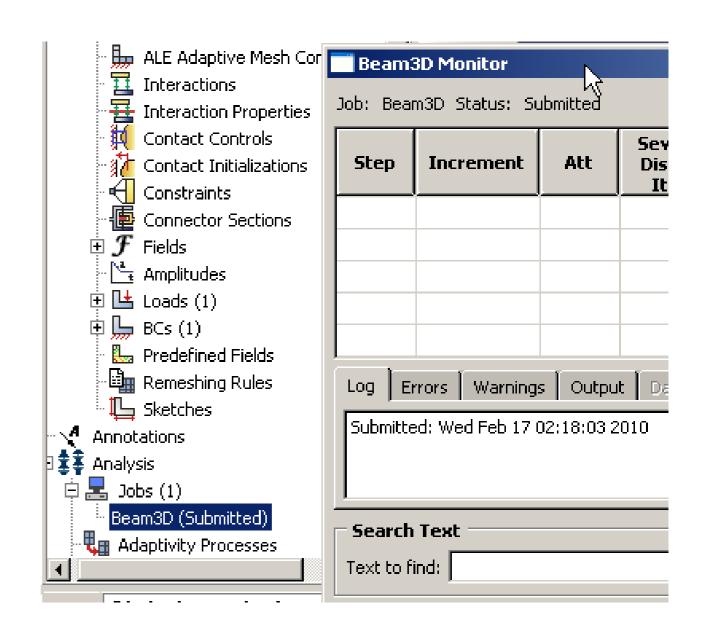

# Post-processing ...

#### **Results Visualization**

#### Types of plots available

Model plots Fast plot mode

Undeformed shape

Deformed shape

Results plots Contour

Tickmark plots

Symbol

Material orientations

X–Y plots Results versus analysis time

Spatial variation (path plot)

Operate on results

Plot to screen or save to file

visualization toolbox

field data required

field or history data required

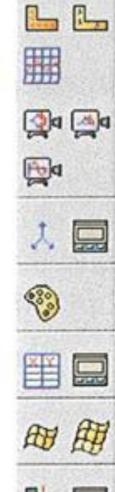

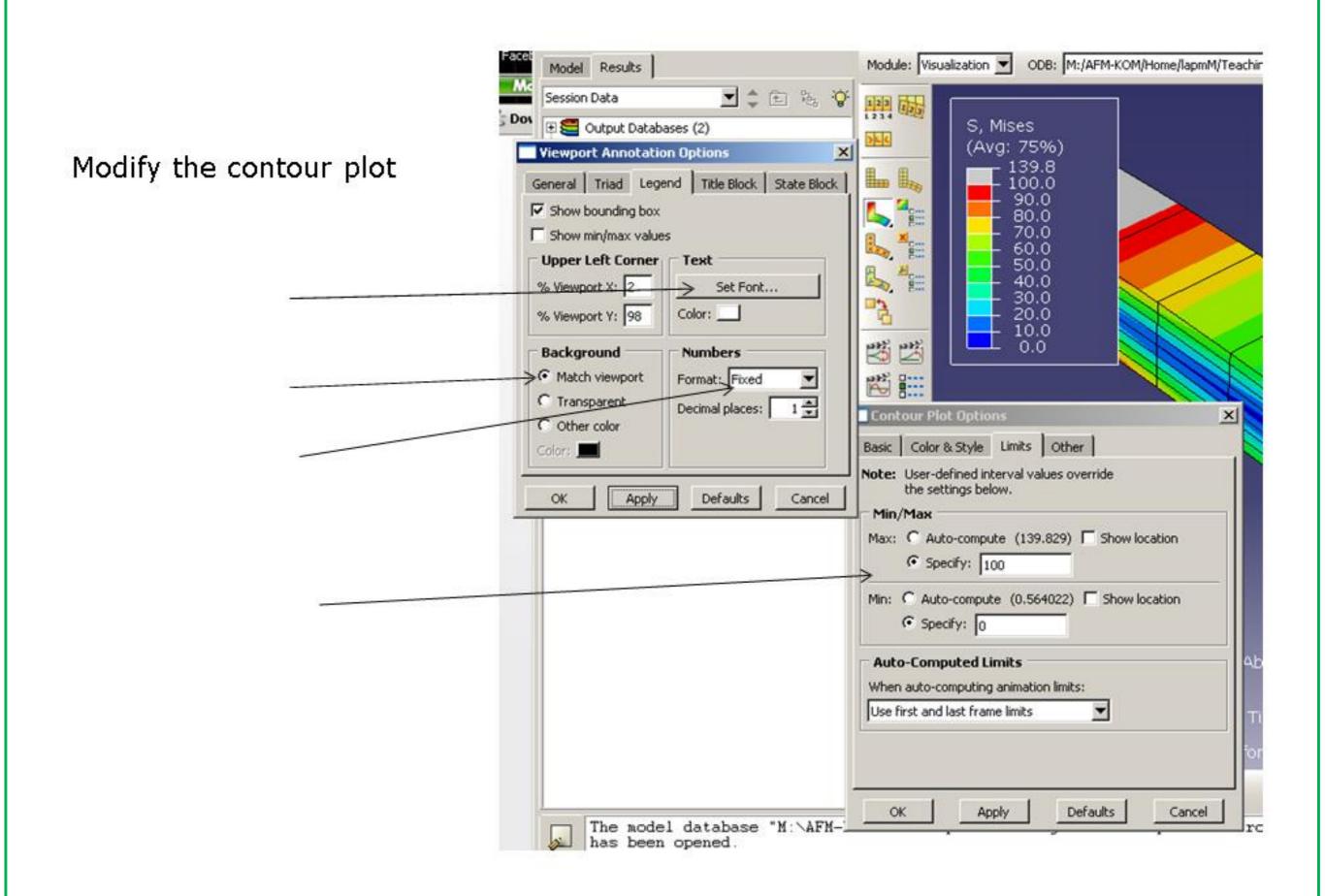

### Tips and tricks

- Copy model before add new features
- Job-name = Model-name
- Keep related files in one folder e.g. by use the "start in" setup or open by click on cae-file in folder eventually by making an empty file with the cae-extension.
- After running the job, check the .dat, .msg, and .sta file or use monitor in job menu.
- Use screen dump and saving e.g. in PowerPoint for later reference
- Save x-y plot as rpt-files for later comparison plotting
- Use macros or scripting for repeating sequences.

# Saving models for word and powerpoints -> File->Eport->3DXML

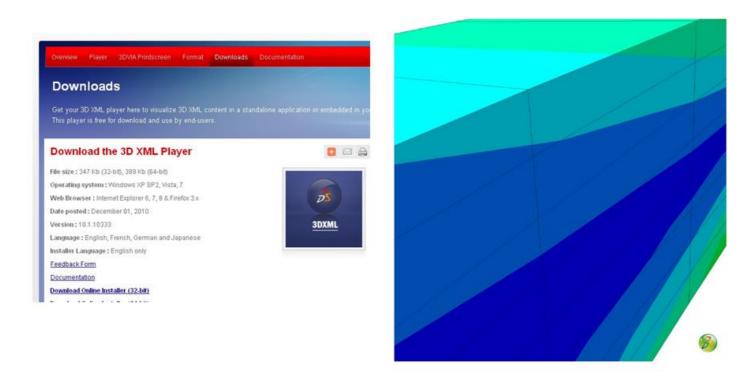

### Additional softwares

Notepad++: Good freeware program for editing files under windows

Matlab, Gnuplot or Python: For plotning xy-plots

# Extra help

Simulia: <a href="https://swym.3ds.com/#community:73/home">https://swym.3ds.com/#community:73/home</a>

Yahoo: https://groups.yahoo.com/neo/groups/ABAQUS\_USERS/info

Facebook: <a href="https://www.facebook.com/groups/2244871379/">https://www.facebook.com/groups/2244871379/</a>

LinkedIn: <a href="https://www.linkedin.com/groups?home=&gid=3164622">https://www.linkedin.com/groups?home=&gid=3164622</a>